**NEED HELP? 412-268-8855 or mediatech@cmu.edu**

**Carnegie Mellon University Computing Services** 

### **QUICK REFERENCE** Wean Hall 5302

# **CONNECTING**

## **PRESENTING**

#### **Wired**

- 1. Connect the **HDMI cable** to your laptop.
- 2. Tap **Laptop** on the panel.
- 3. Connect the **USB cable** to use the conference camera and microphone.

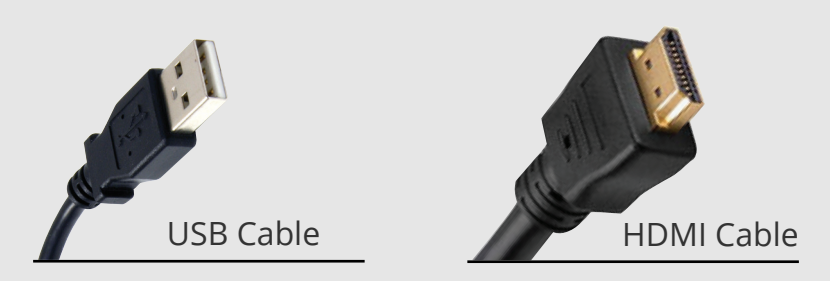

#### **DISPLAY ONE DEVICE**

- 1. Tap the touch panel.
- 2. Under **Devices**, tap the device that you want to display.

#### **USE HYBRID TEACHING TECHNOLOGY**

- 1. Connect the **USB cable** to your laptop to use the conference camera and microphone.
- 2. Start a **Zoom** meeting on your computer.
- 3. Use the **Zoom app** to:
	- change the audio and video settings for the conference camera and microphone.
	- share your screen.

**NOTE:** For additional information on using Hybrid Teaching Technology, visit **cmu.edu/computing/start/teaching/ standard-hybrid.html**

#### **Wireless**

- 1. Tap **Wireless Presentation** on the panel.
- 2. Follow the steps on the screen to connect your device.
- 3. Tap **End Presentation** to disconnect.

**1 Tap to start**

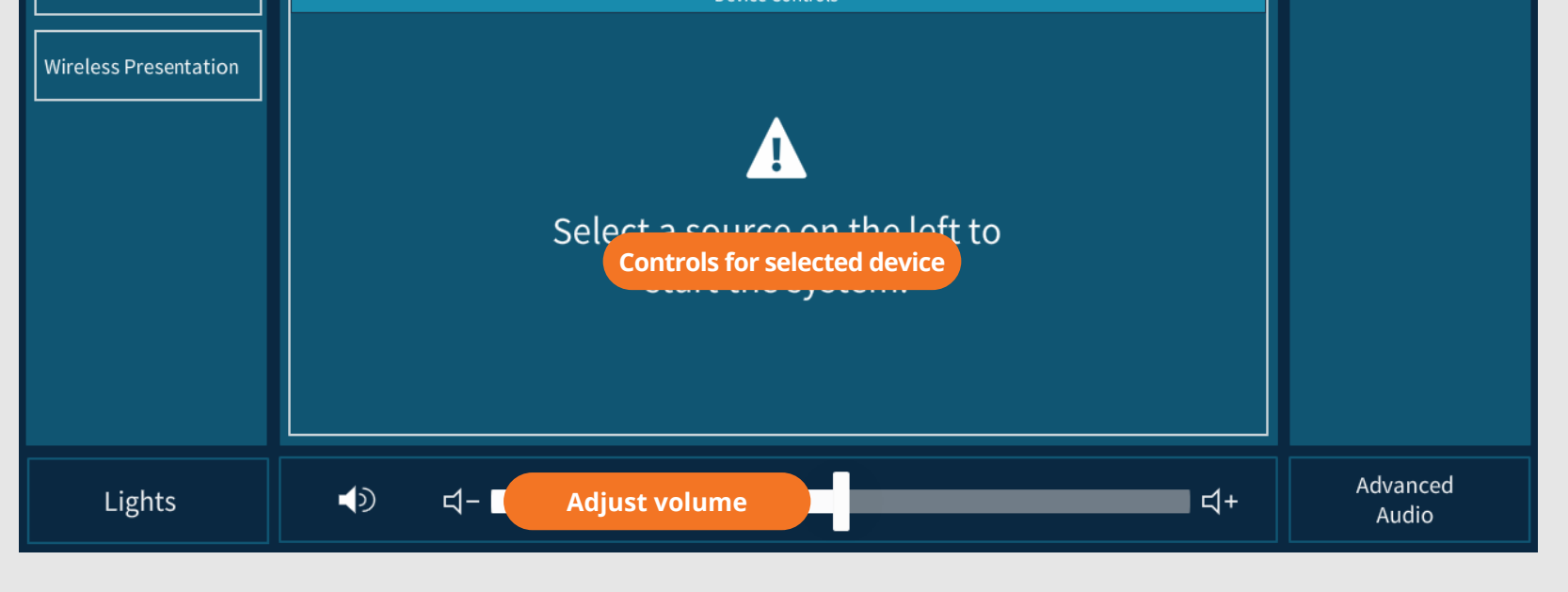

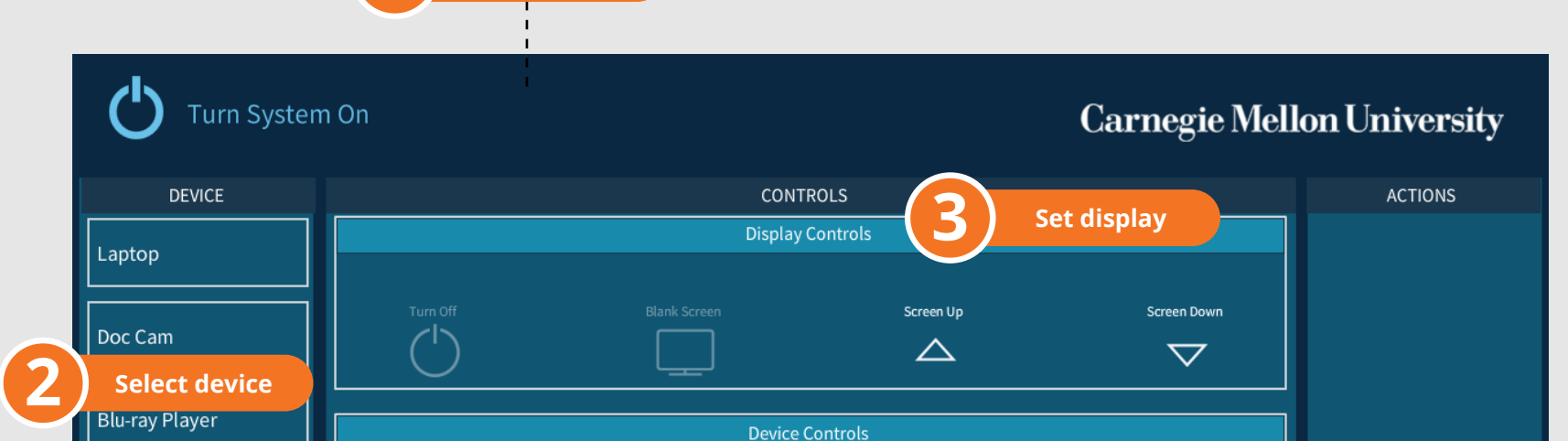